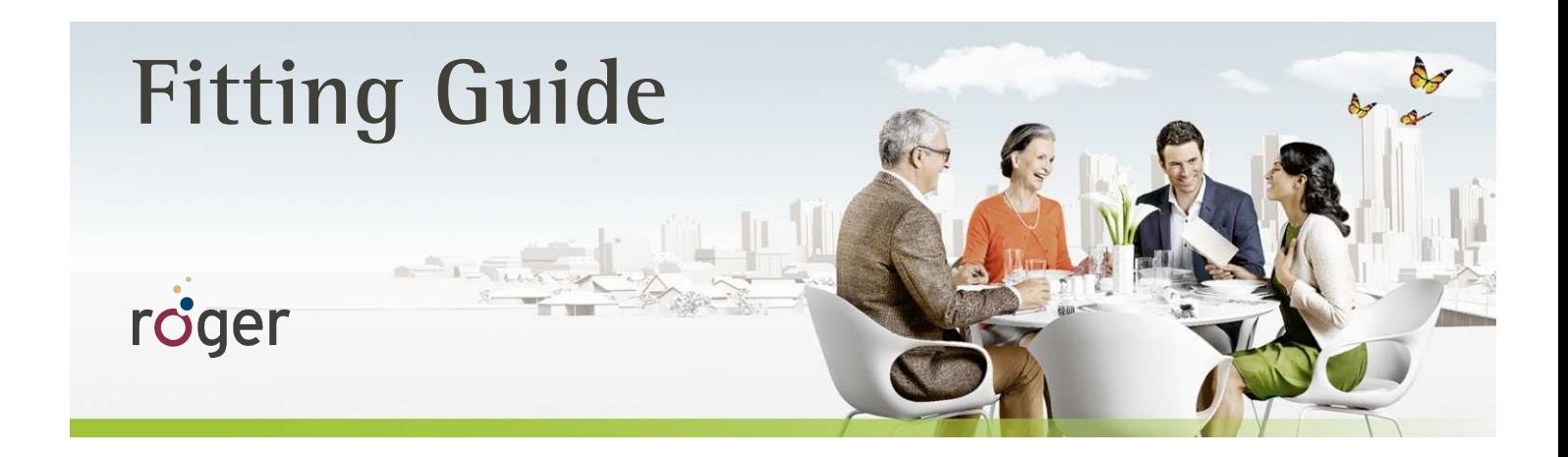

# **Roger and Cochlear™ Baha® Sound Processors**

**This guide provides detailed information on how Roger X should be used with Cochlear™ Baha® Sound Processors Generation 3 and Generation 4 to achieve the best possible performance.** 

#### **Set-up**

The table below shows what is required to connect a Cochlear Baha sound processor to a Roger X receiver.

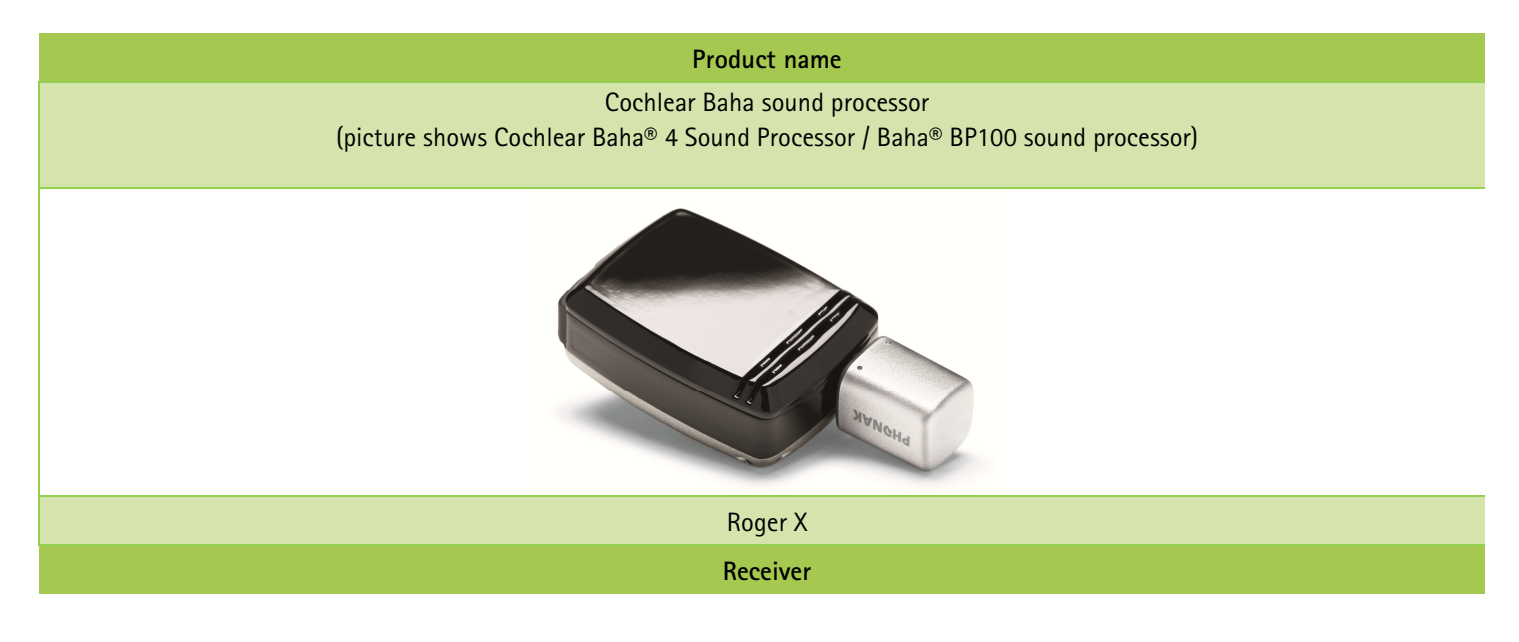

## **Pre-fitting for Baha® 3 Sound Processors**

For the Baha BP100 and BahaBP110 sound processors no pre-fitting is required. The DAI program is already pre-defined as program number "3".

Just plug the Roger X into the sound processor and select program number "3" on the Baha.

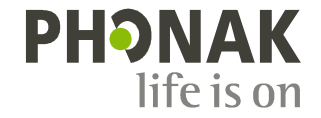

## **Pre-fitting for Baha® 4 Sound Processor**

Launch the Cochlear Baha® Fitting Software 4.0 SR1, enter the Fine Tuning screen and **activate the DAI + Mic program** for the Baha 4 Sound Processors.

**3.** Save

**1. Select "DAI + Mic" on a program slot of your choice.** 

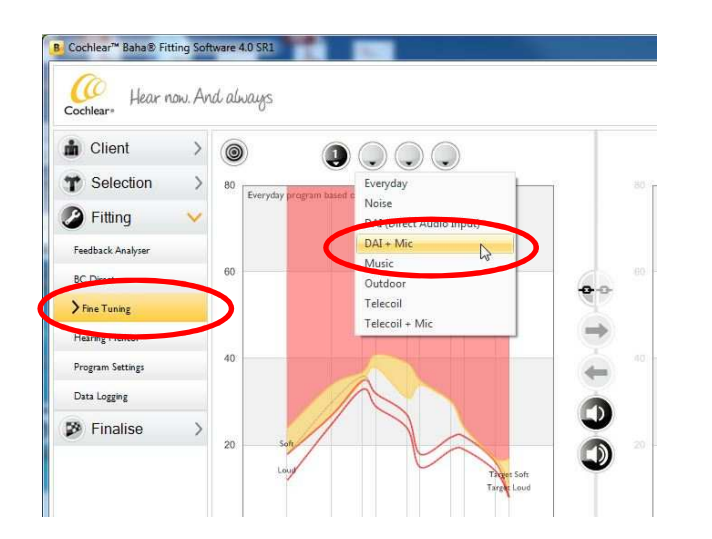

**2. Ensure, the "Mic relative DAI / Telecoil (dB)" is set to 0 dB** 

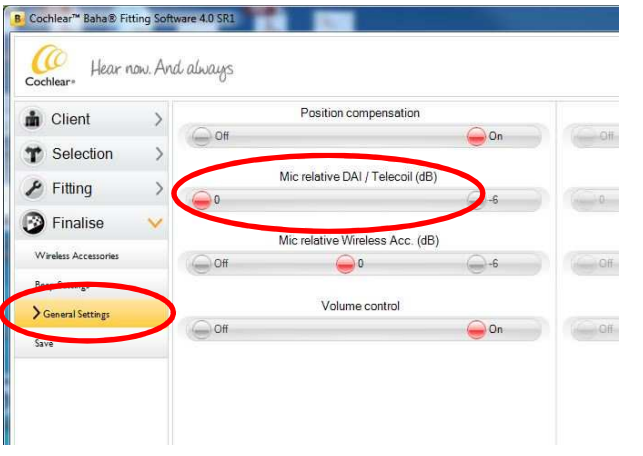

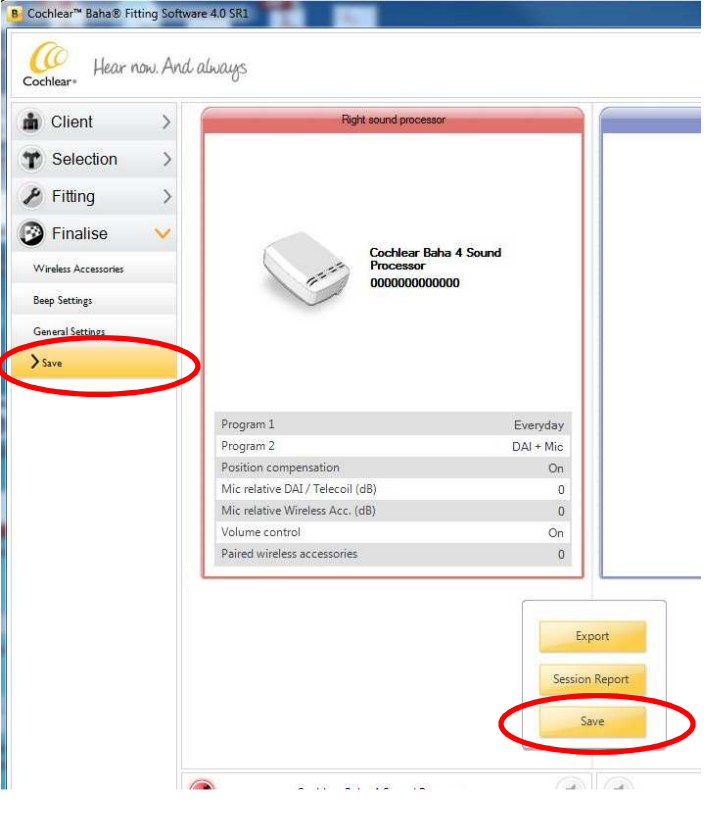

**Cochlear Baha**® **Fitting Software 4.0 SR1 (4.0.0.5132)** 

### **Connect**

Hold the Roger inspiro microphone close to Roger X (within 10 cm/4 inches) and press the **Connect** button. Your patient should now report that he/she has heard the confirmation beeps (a low tone followed by a high tone).

If your patient didn't hear the confirmation beeps, you may need to switch the processor into the DAI program. Repeat this connect process until your patient hears the beeps.

## **Getting started**

- 1. Turn all equipment off.
- 2. Plug the Roger X into the Baha sound processor.
- 3. Switch on the Baha sound processor.

4. Select the dedicated **"DAI + Mic" program**, the output of the Roger X is mixed with the signal of the Baha microphones. 5. Test the patient's speech recognition in quiet at normal sensitivity with the Baha sound processor alone and then through the Roger system only (out of range of the processor microphone). Performance should be similar between these two conditions.

If the Roger signal is too loud or too soft, the Roger inspiro may be required to optimize the Roger volume level on the Roger  $X<sup>1</sup>$ 

 $1$  Available for Roger X (02) only

## **Using Roger via the T-Coil**

Alternatively, the receiver Roger MyLink can be used after plugging in the Baha Telecoil to the Europin Direct Audio Input (DAI) on the Baha sound processor.

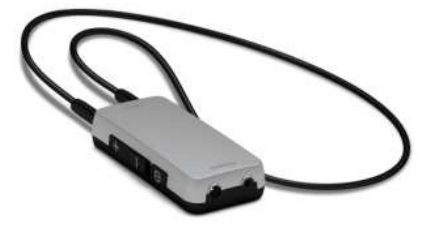

## **Pre-fitting for Baha® 4 Sound Processor when used with Roger MyLink**

#### **1. Activate the "Telecoil + Mic"program**

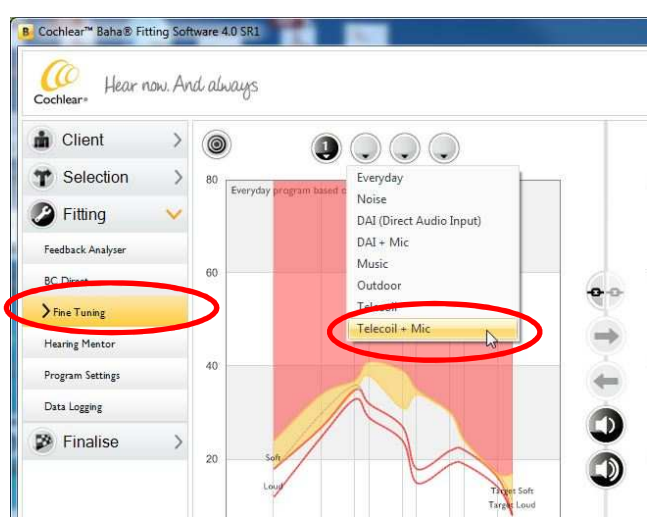

**2. Ensure, the "Mic relative DAI / Telecoil (dB)" is set to 0 dB** 

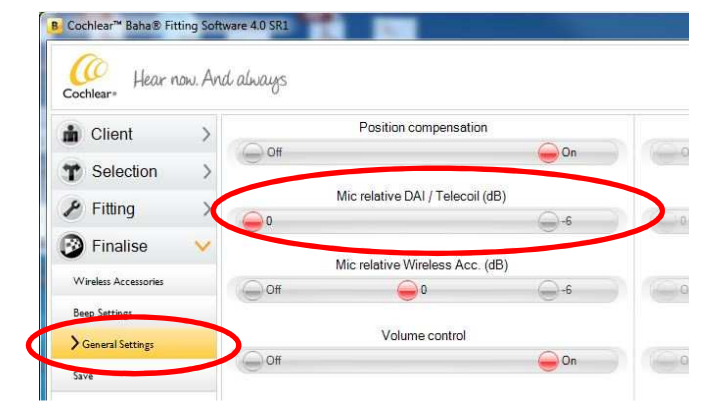

#### **3. Save**

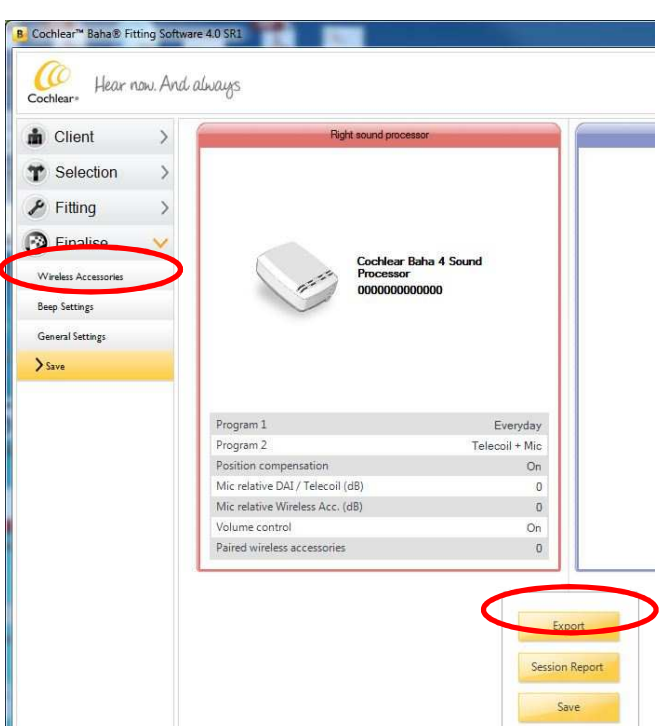

#### Cochlear Baha® Fitting Software 4.0 SR1 (4.0.0.5132)

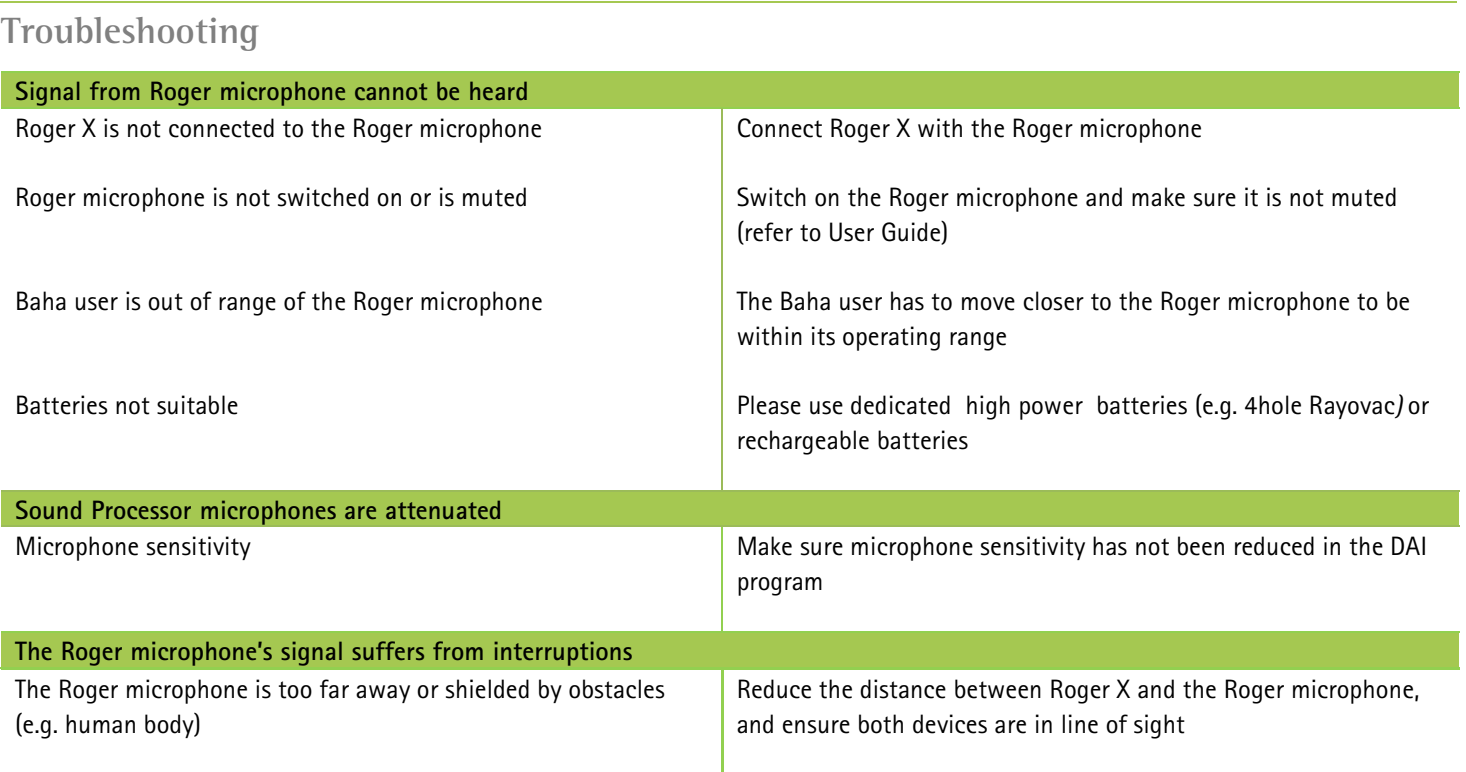

## **Listening check**

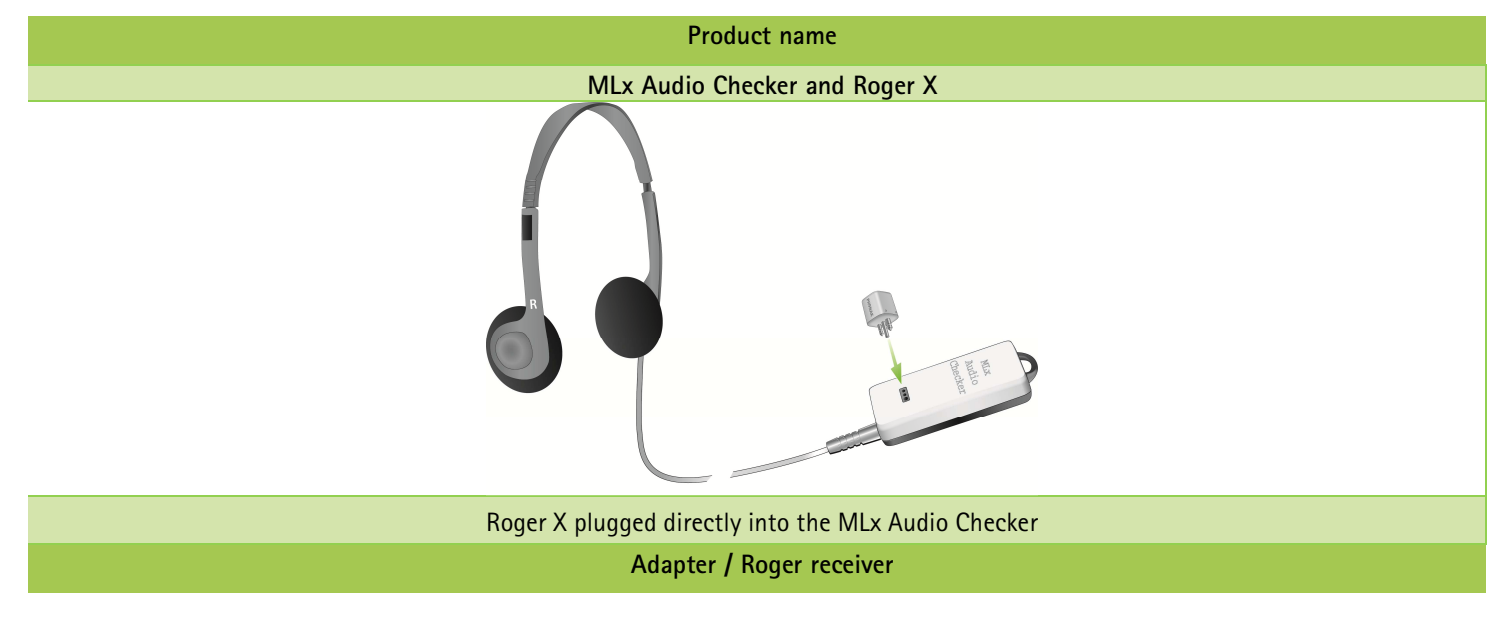

# **Special features for educational system<sup>2</sup>**

#### **Programming of EasyGain**

If the volume of the Roger system is not satisfactory, you can change the gain of the receiver via Roger inspiro. Hold Roger inspiro close to Roger X (less than 10 cm/4 inches) and press **Check**. Roger X information will appear on the inspiro's screen.

Press **Manage**, scroll with the cursor to **EasyGain** and press **OK**. Now you can change the gain of the receiver in the range of  $-8$  to  $+8$  dB.

 $2$  Available for Roger X (02) only